# Tableau - Exercises

Prof. Dr. Ingo Claßen

# Multidimensional Data Model (Data Cube)

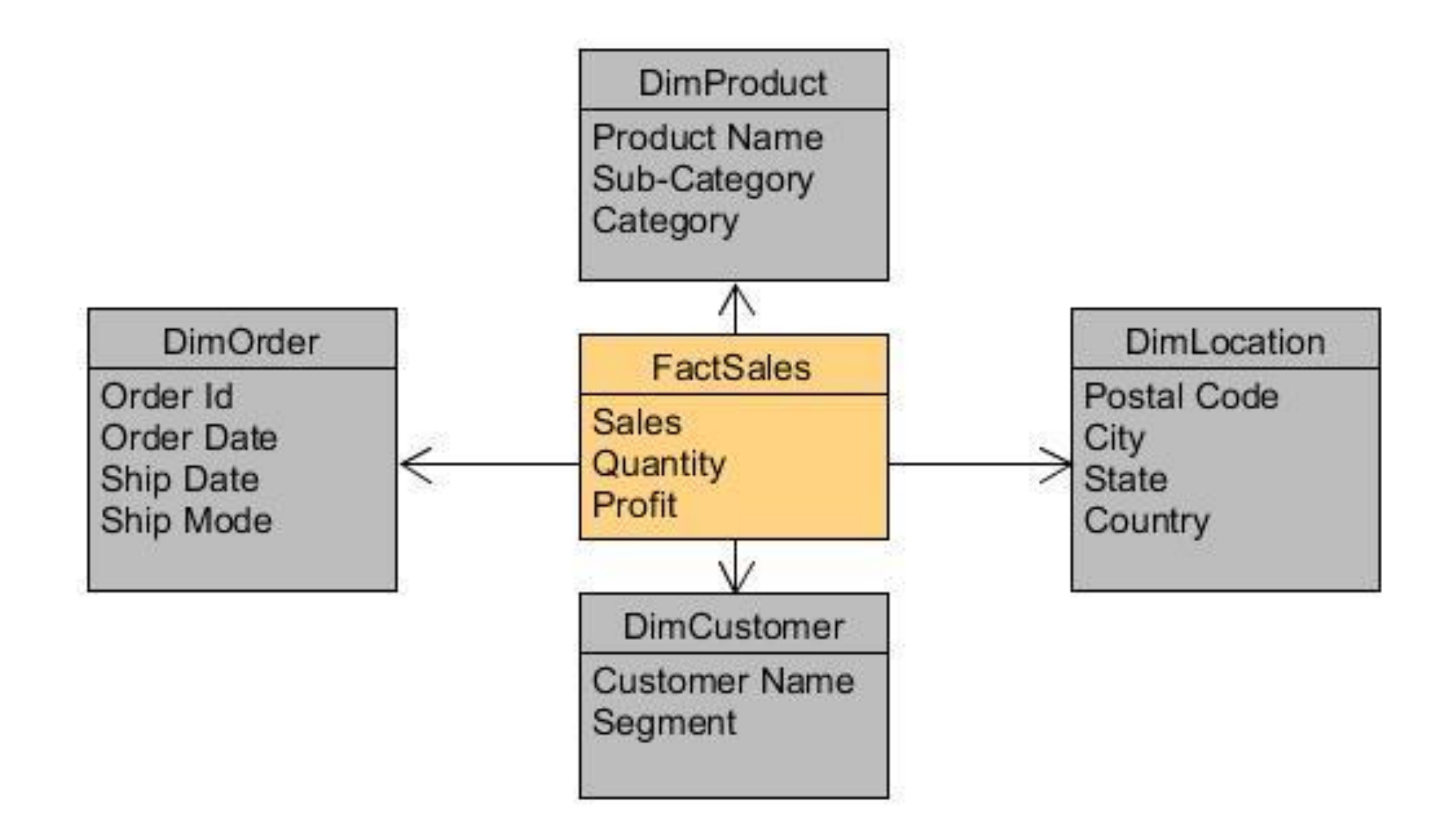

#### Saved Data Sources: *Sample - Superstore*

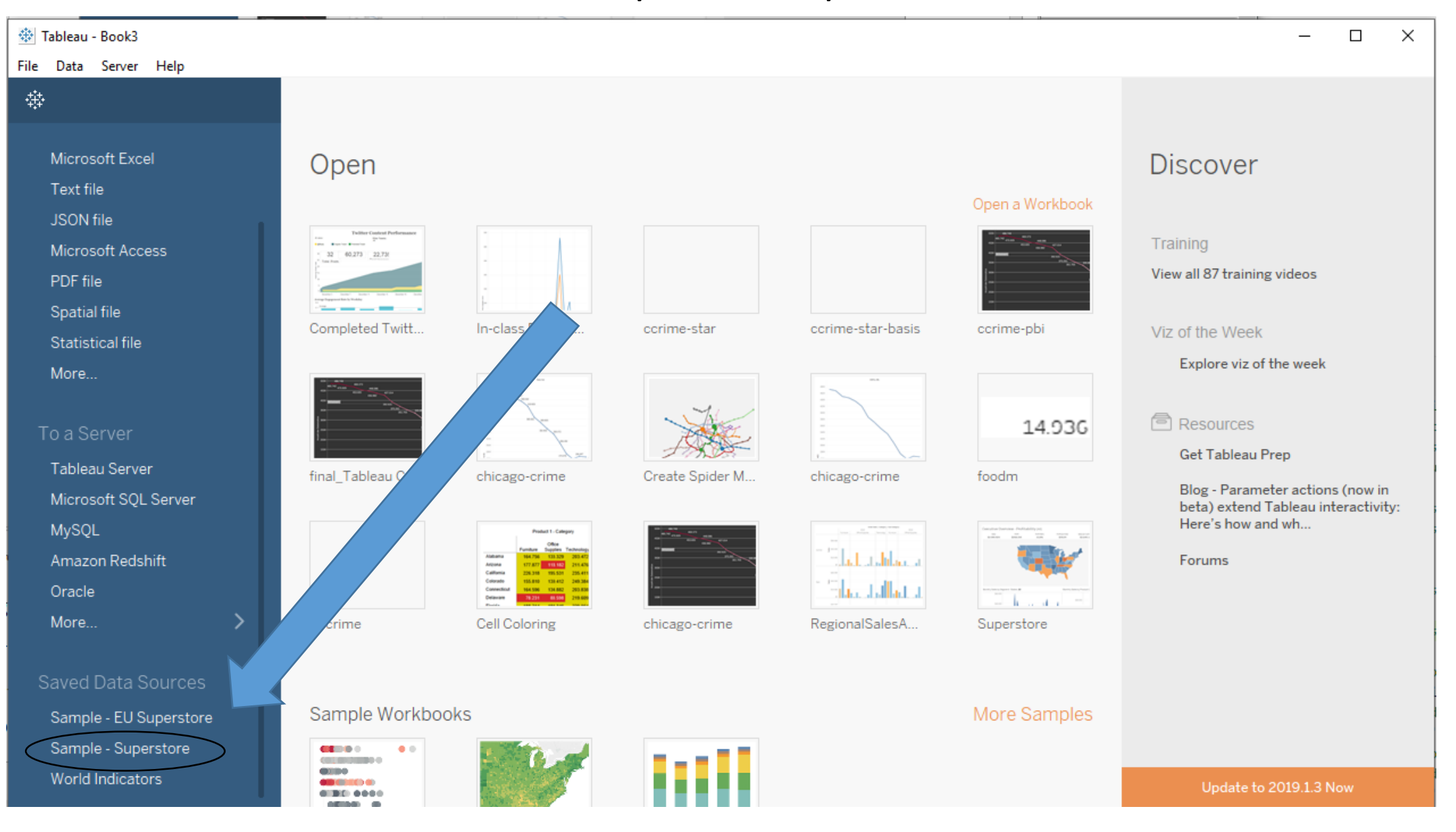

# Highlight Table

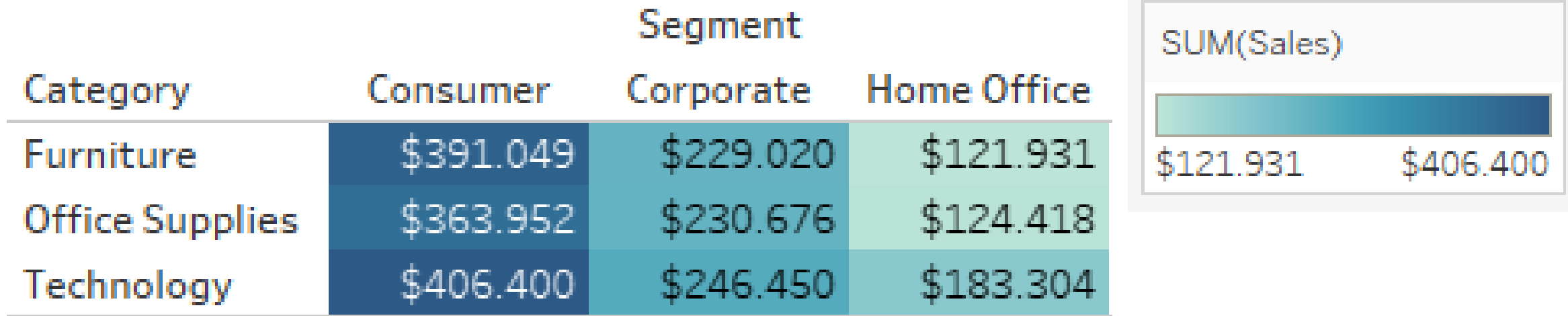

# Table

#### • Measure Names and Measure Values

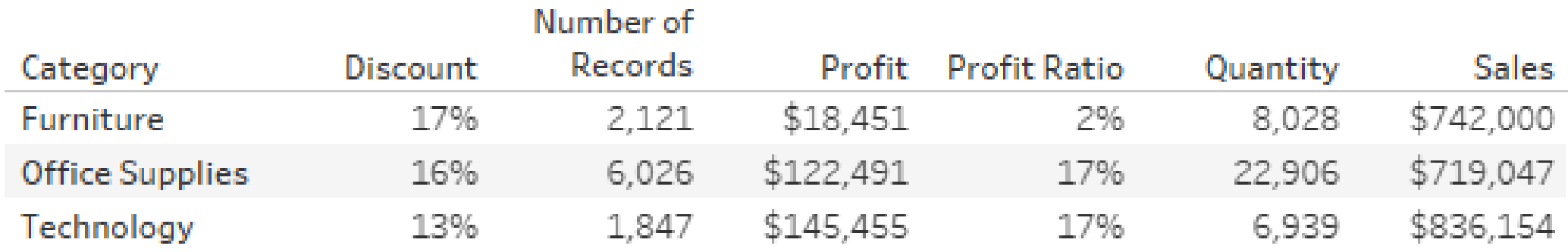

## Bubble Chart

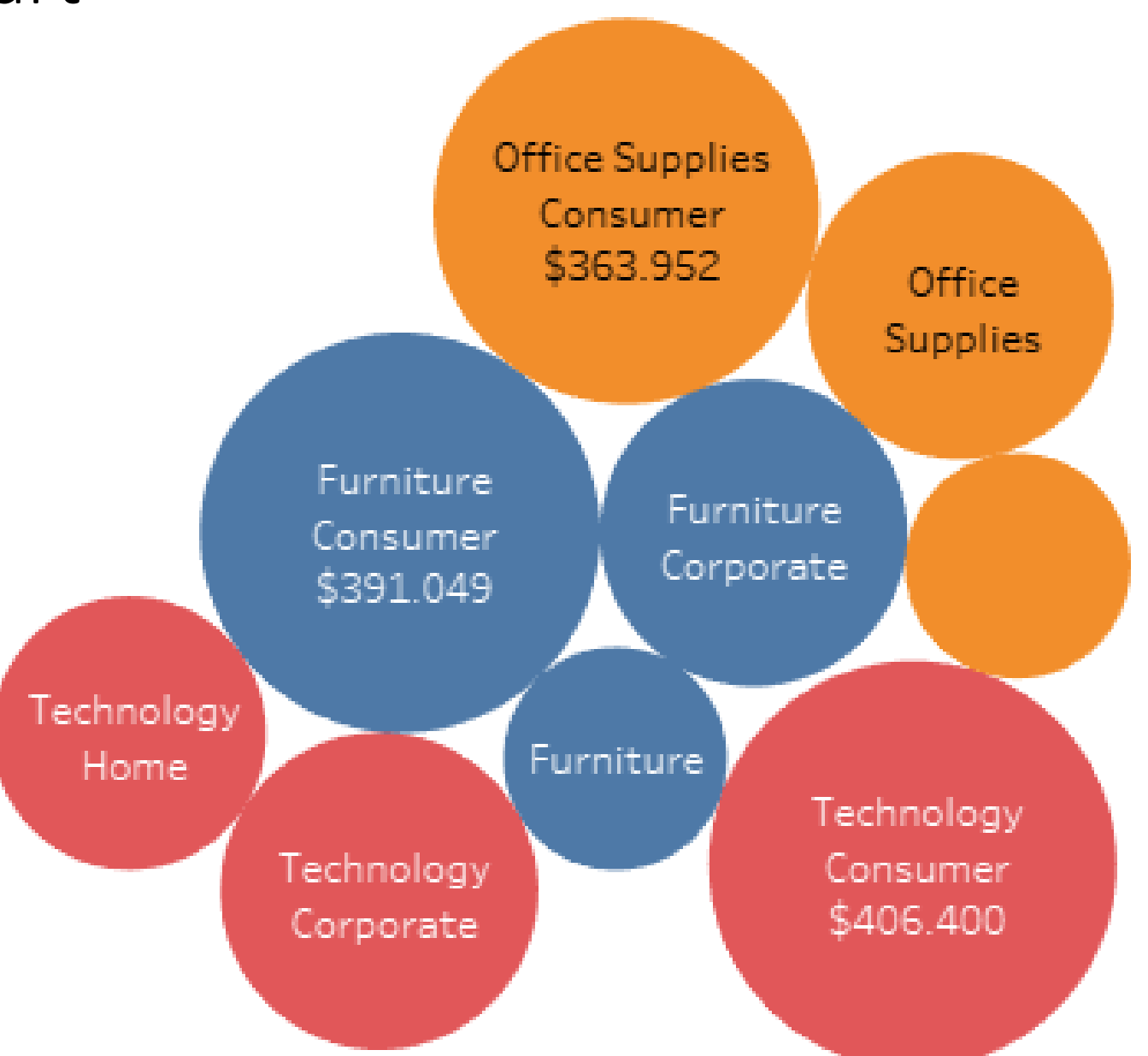

# Tree Map

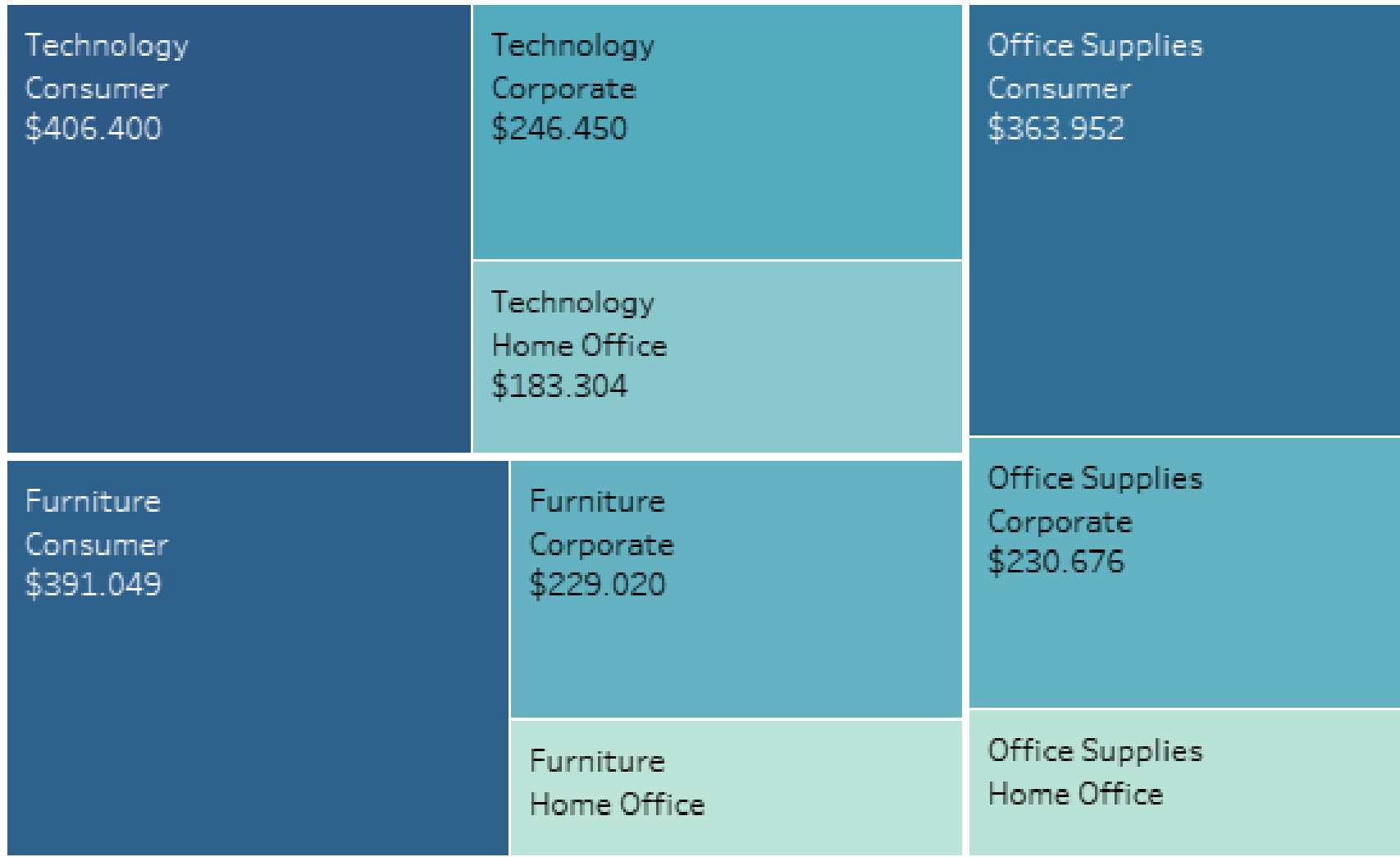

### Two Barcharts in one report

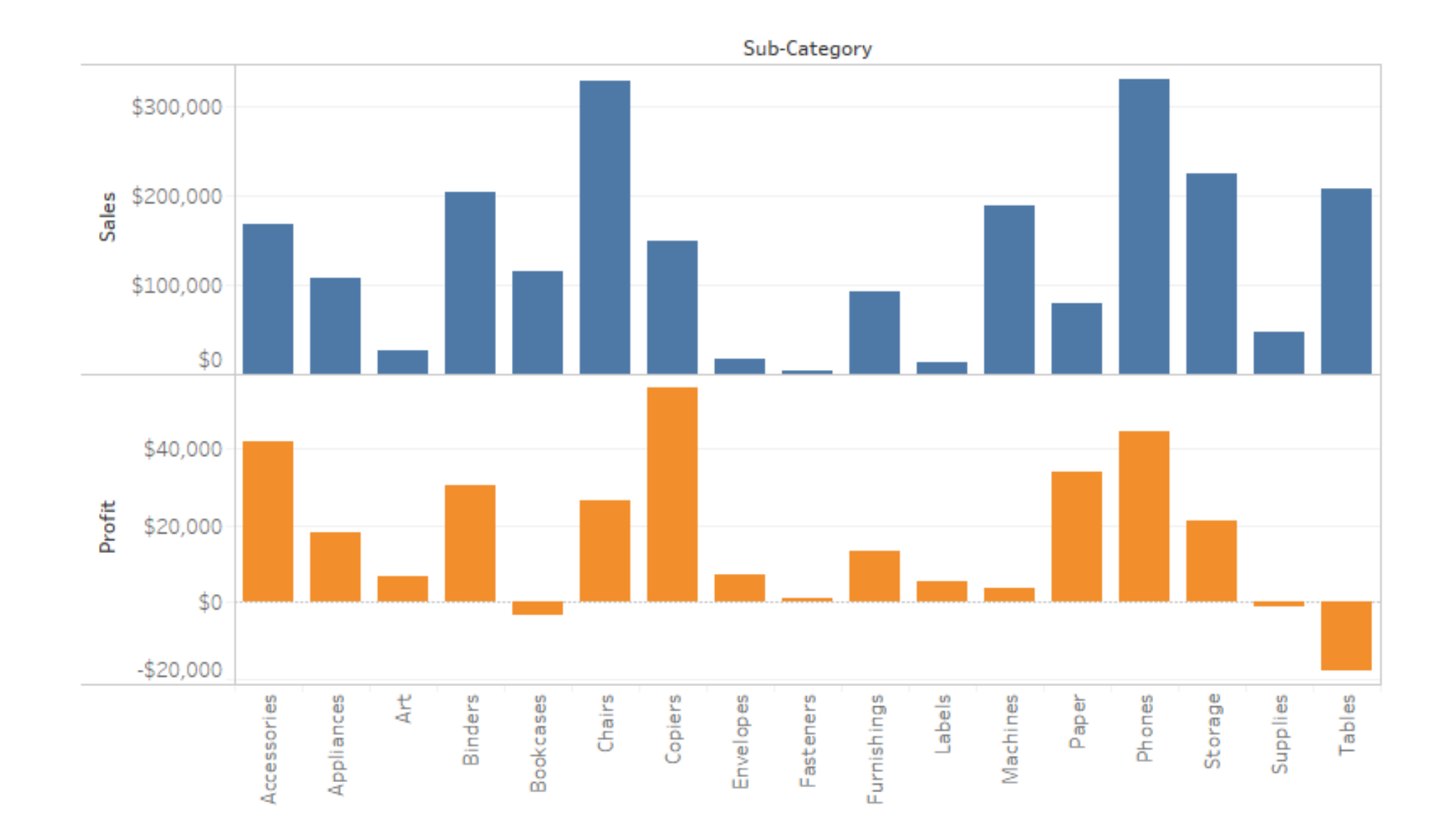

# Two Barcharts in one report

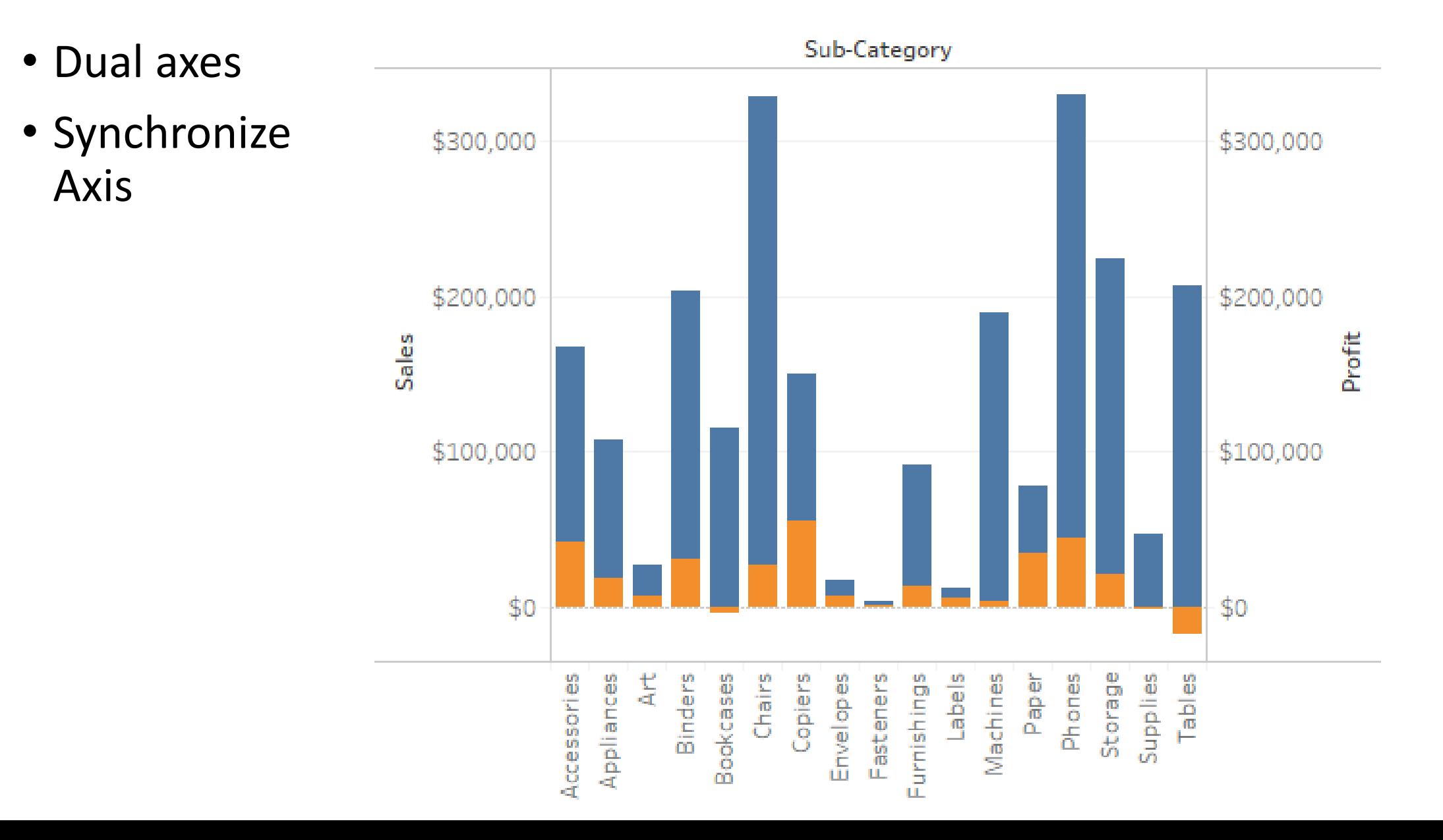

# Line Diagram - with Forcast

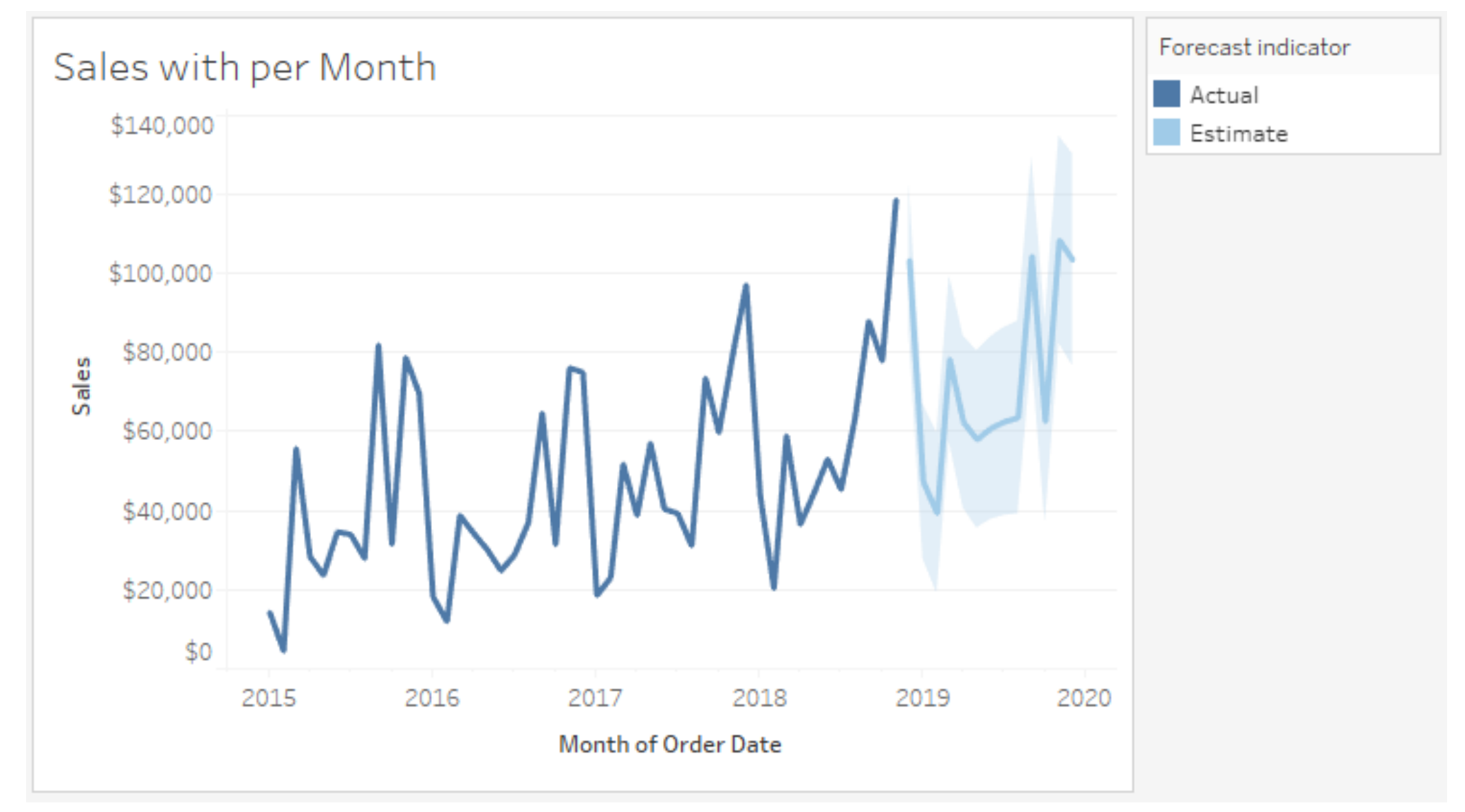

#### Maps

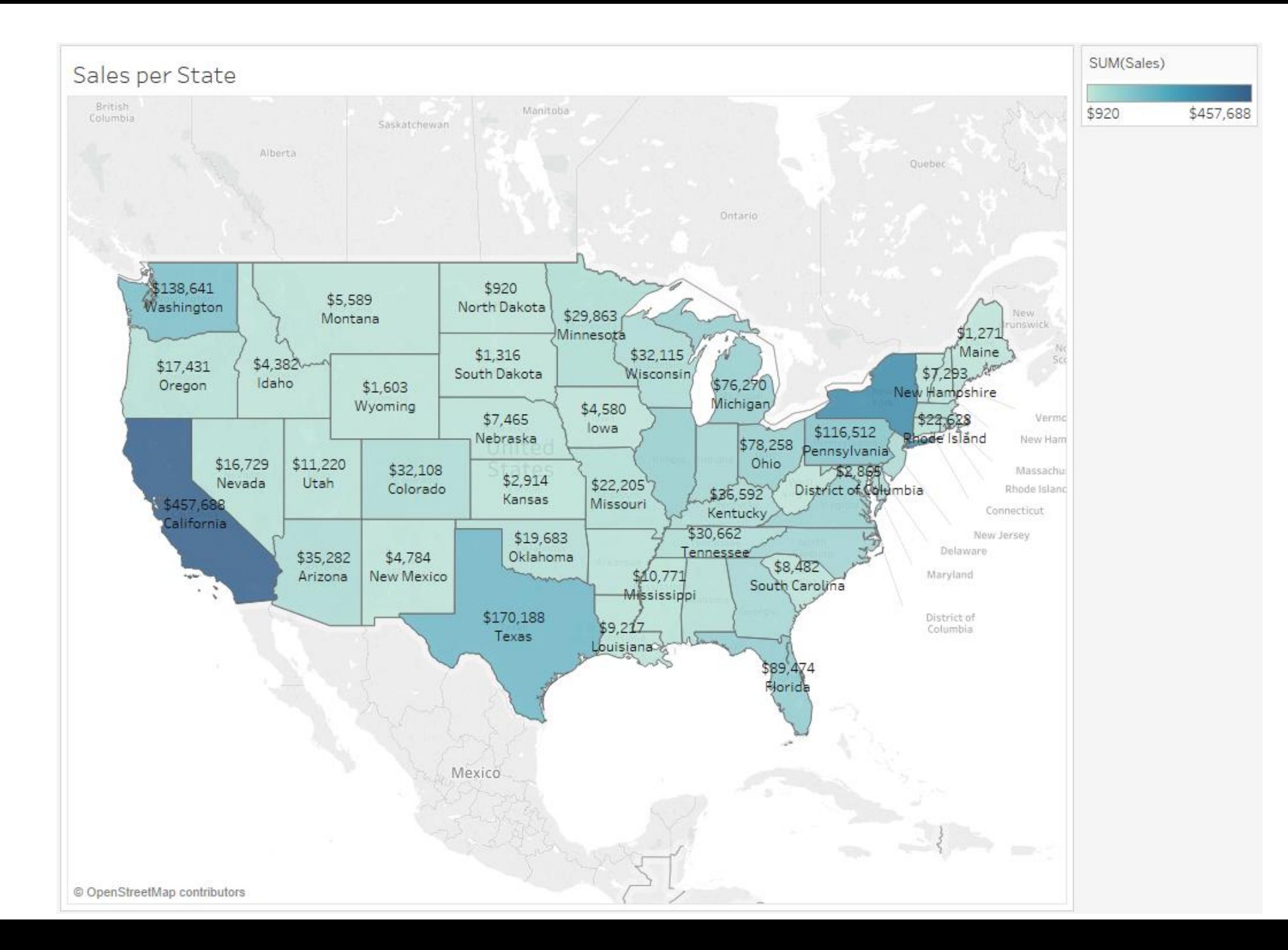

#### Scatter Plots

• Per Category on state level

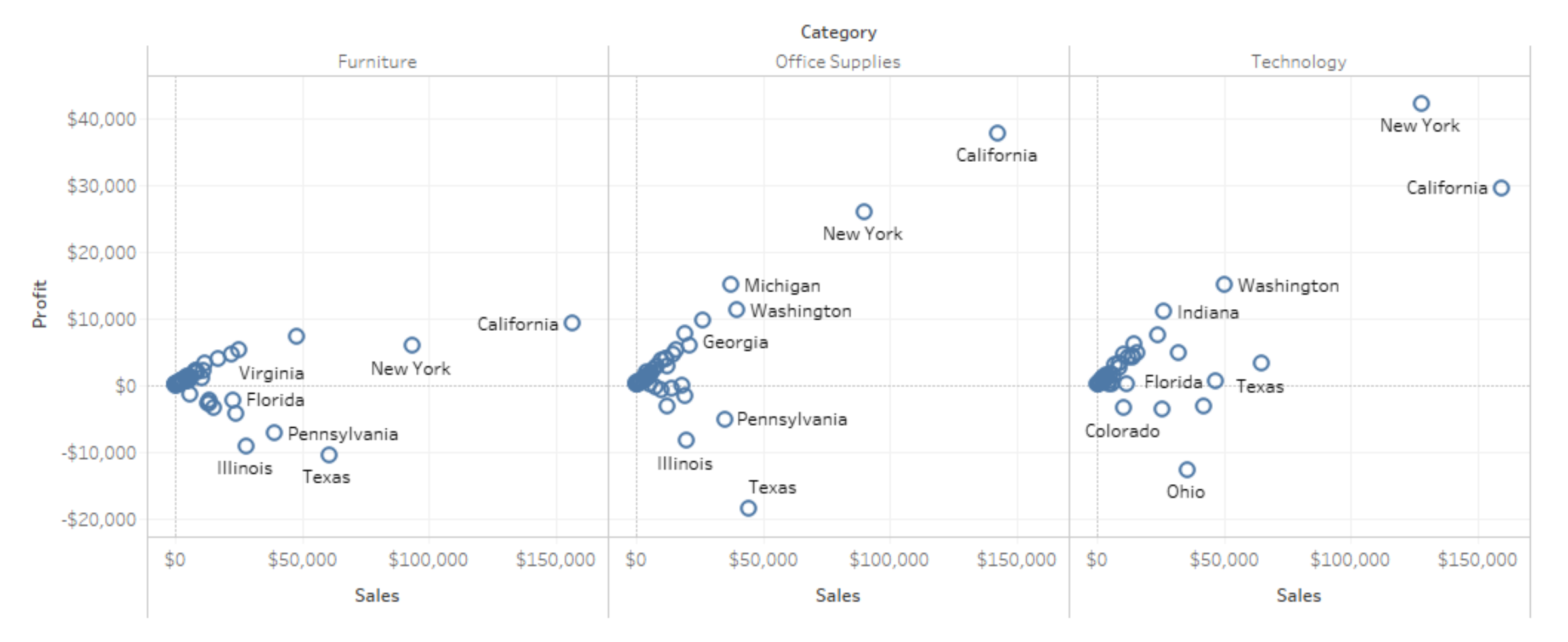

# Histogram

- Bin size 10
- Edit axis fixed end 500

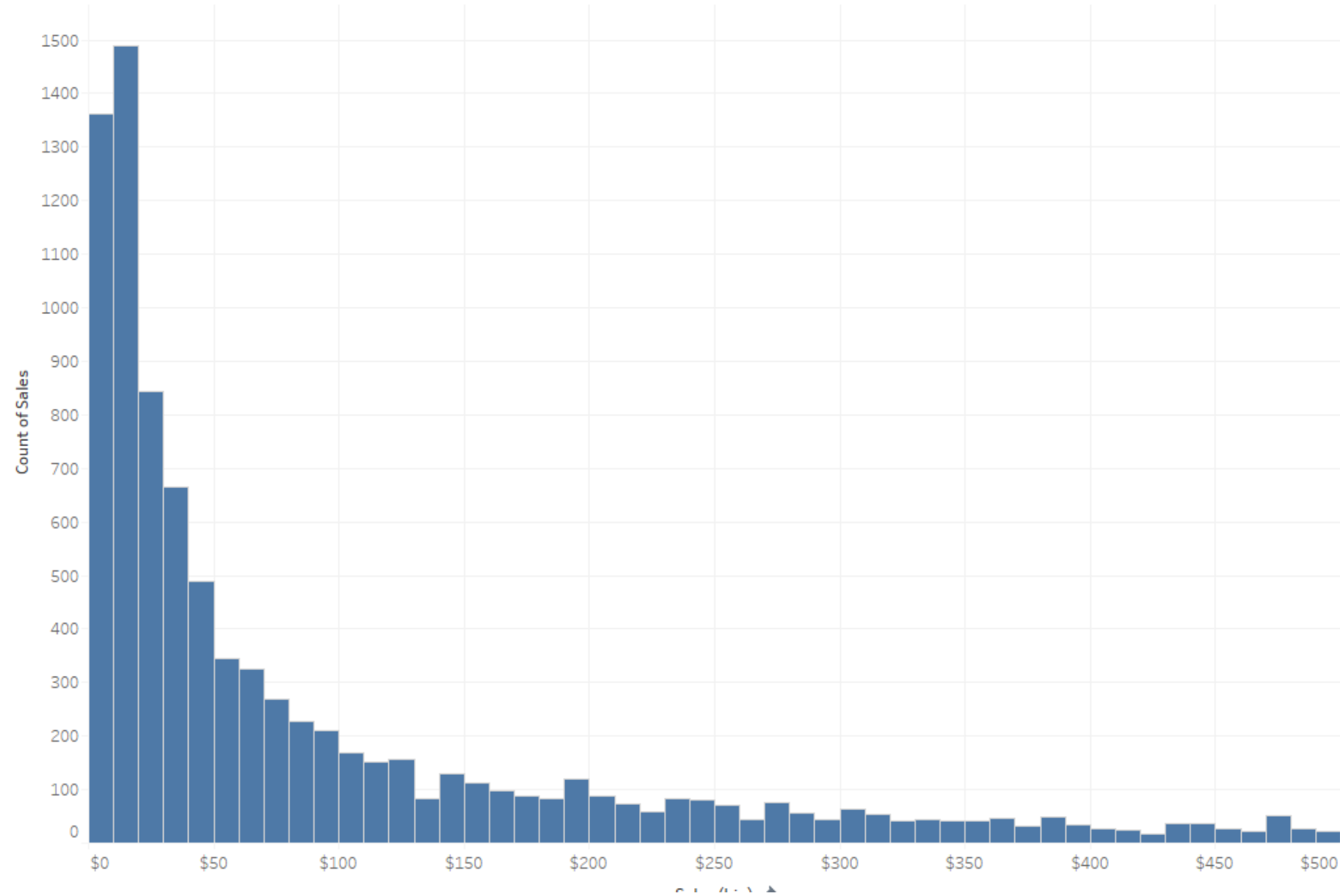

# Combined Bar/Line Chart

- Secondary table calculation
- Dual axes

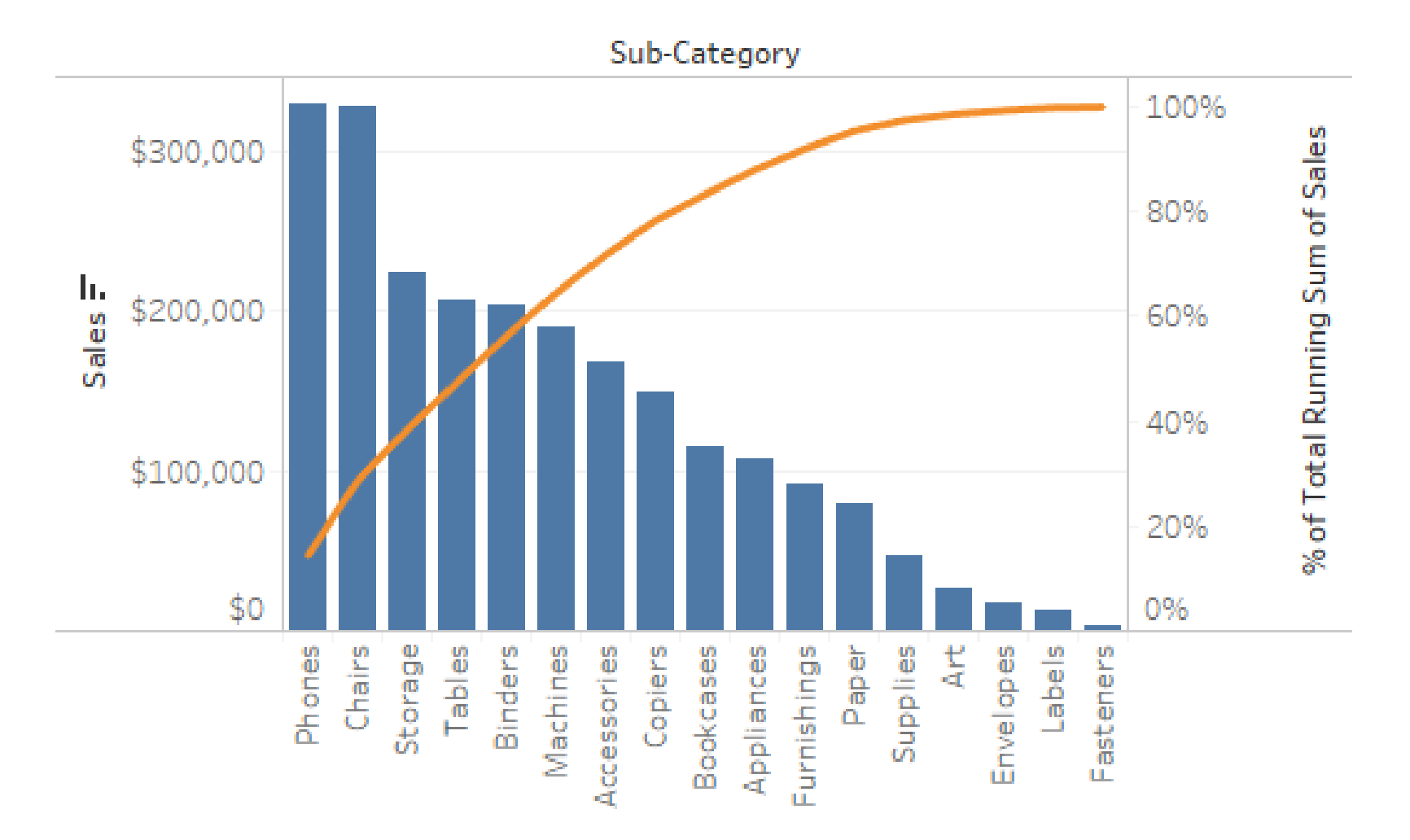

# Highlight Action

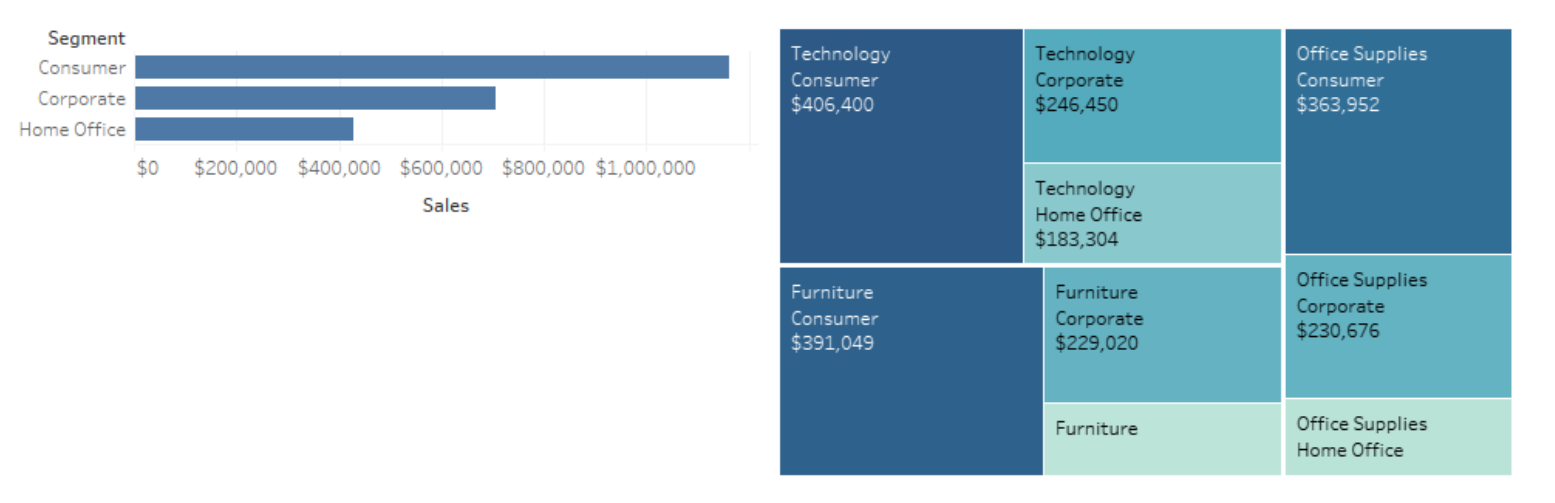

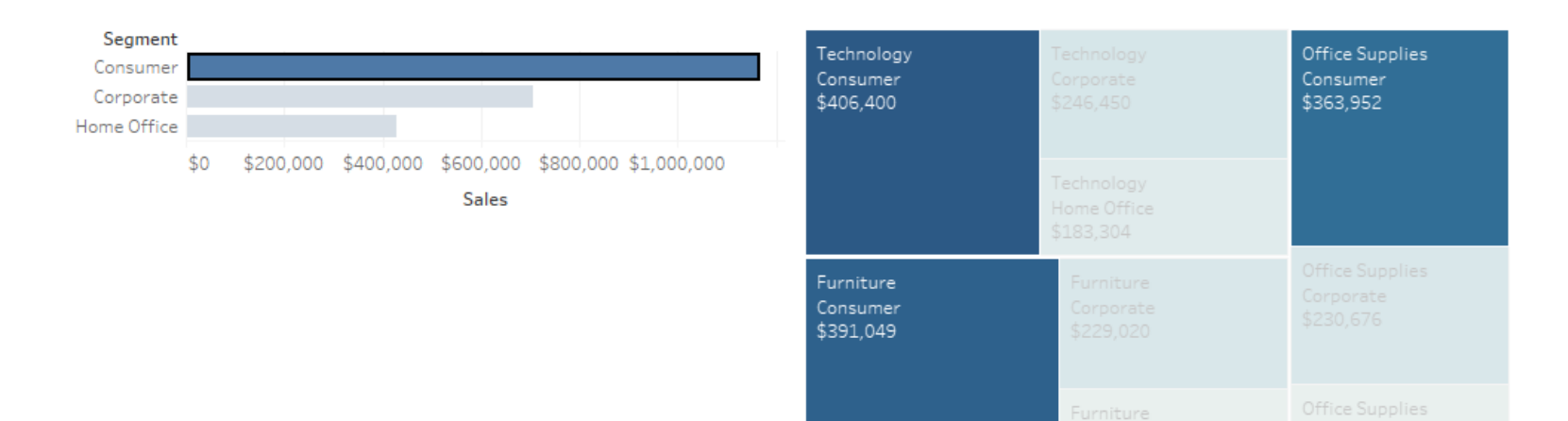

Home Office

## Filter Action 1

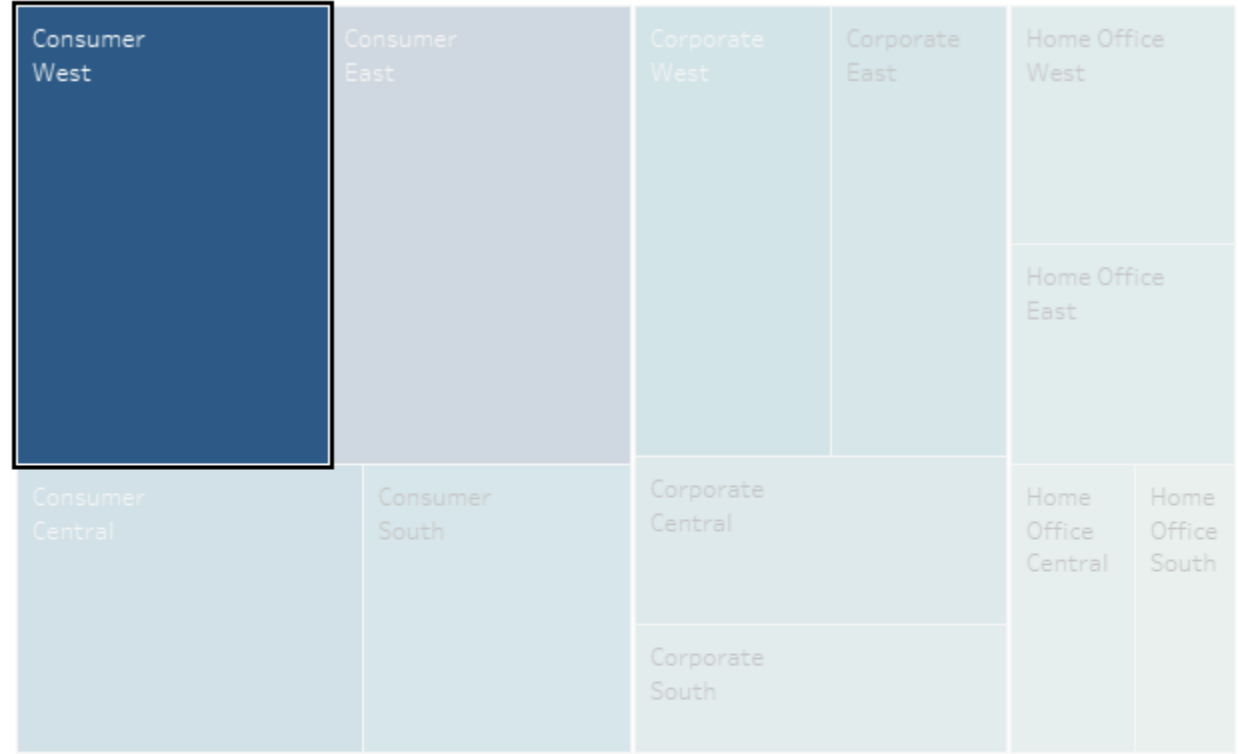

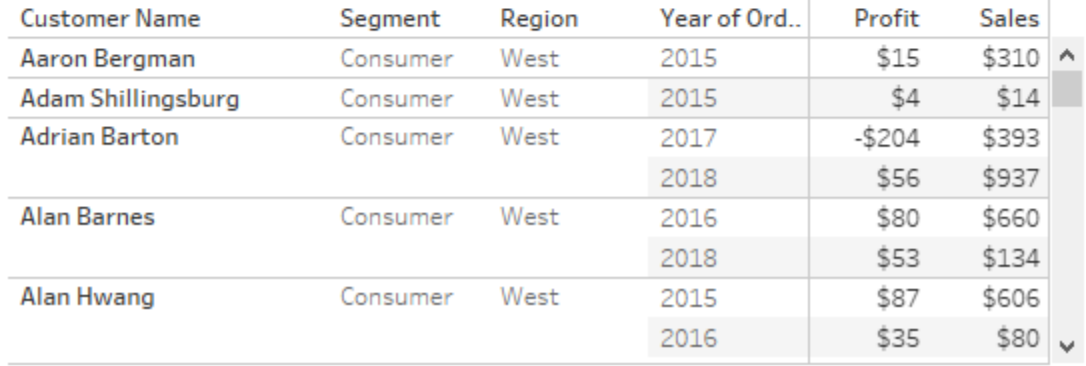

## Filter Action 2

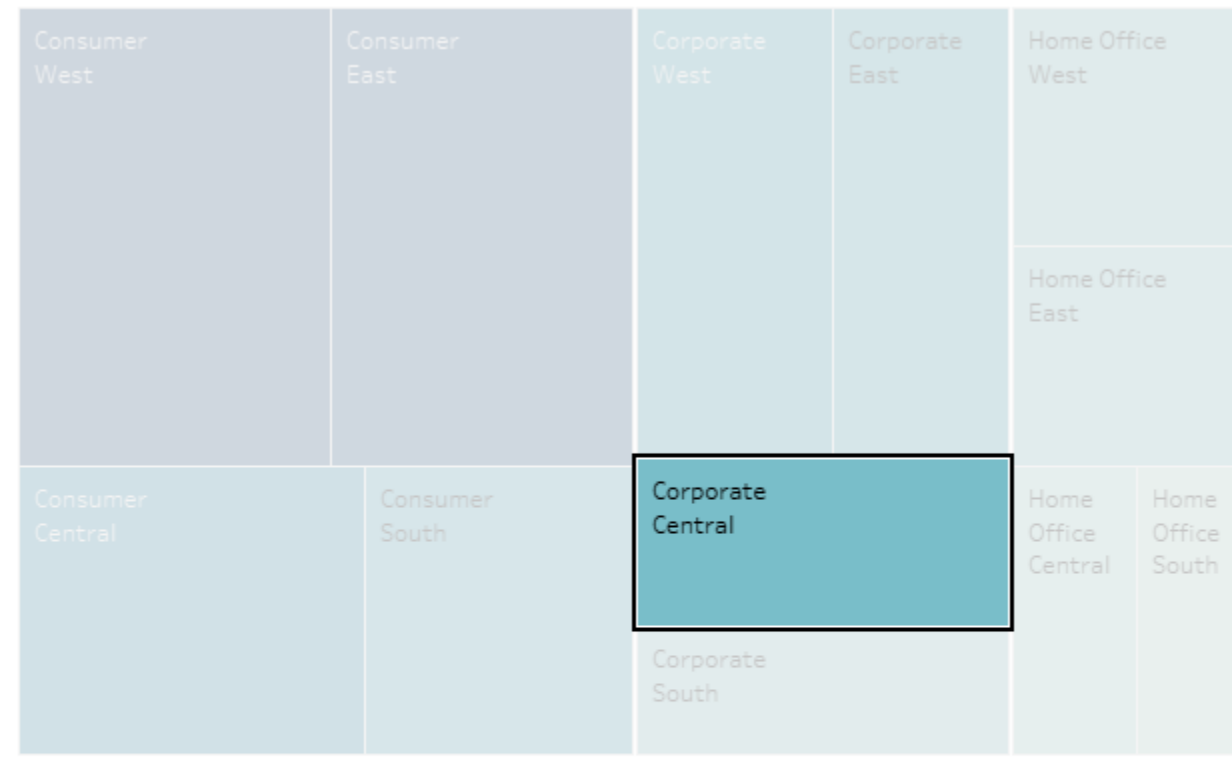

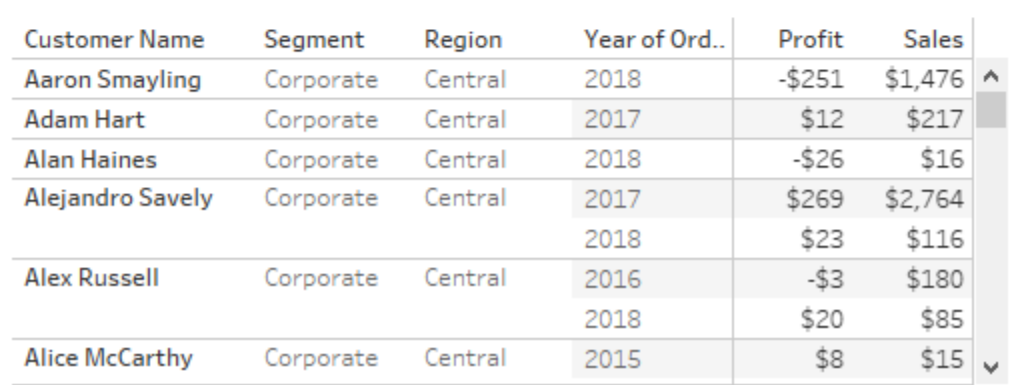

**Create Calculated Field** 

SalesTrafficLight

```
IF SUM([Sales]) < 200000 THEN
 'bad'
ELSEIF sum([Sales]) < 300000 THEN
 'avg'
ELSE
 'good'
```
**END** 

# Use Calculated Field for Coloring

- Adapt colors
- Sort Legend

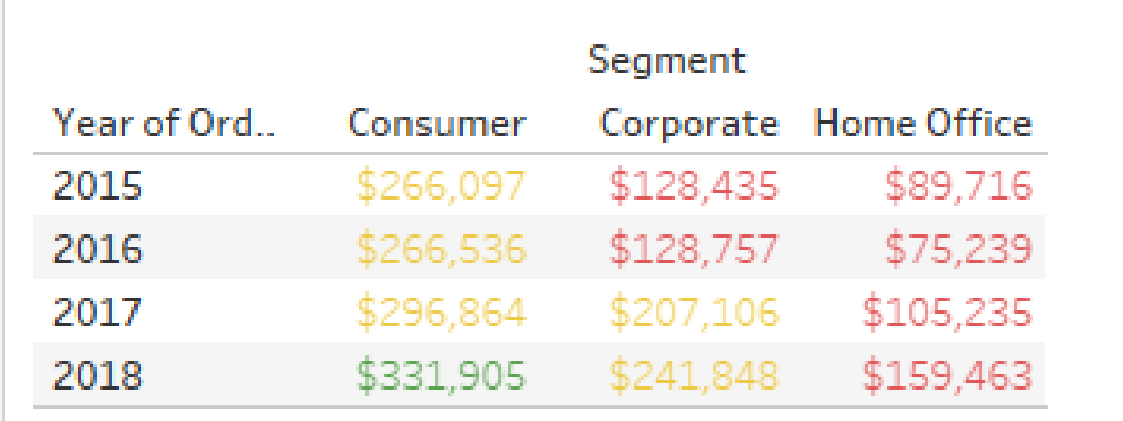

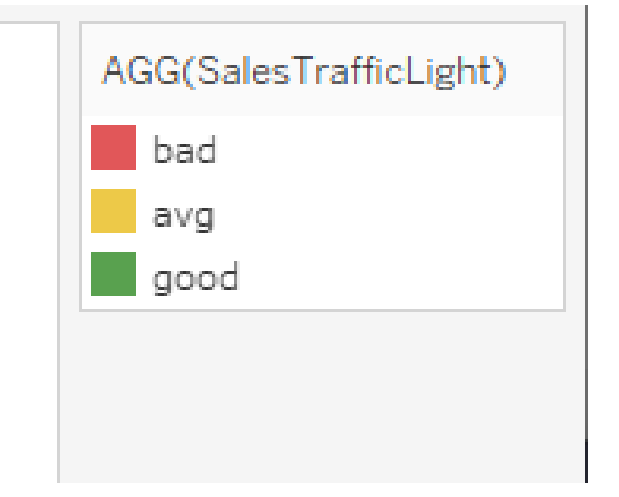

### Calculated Fields - LOD - SalesPerCust

• { INCLUDE [Customer Name] : SUM([Sales]) }

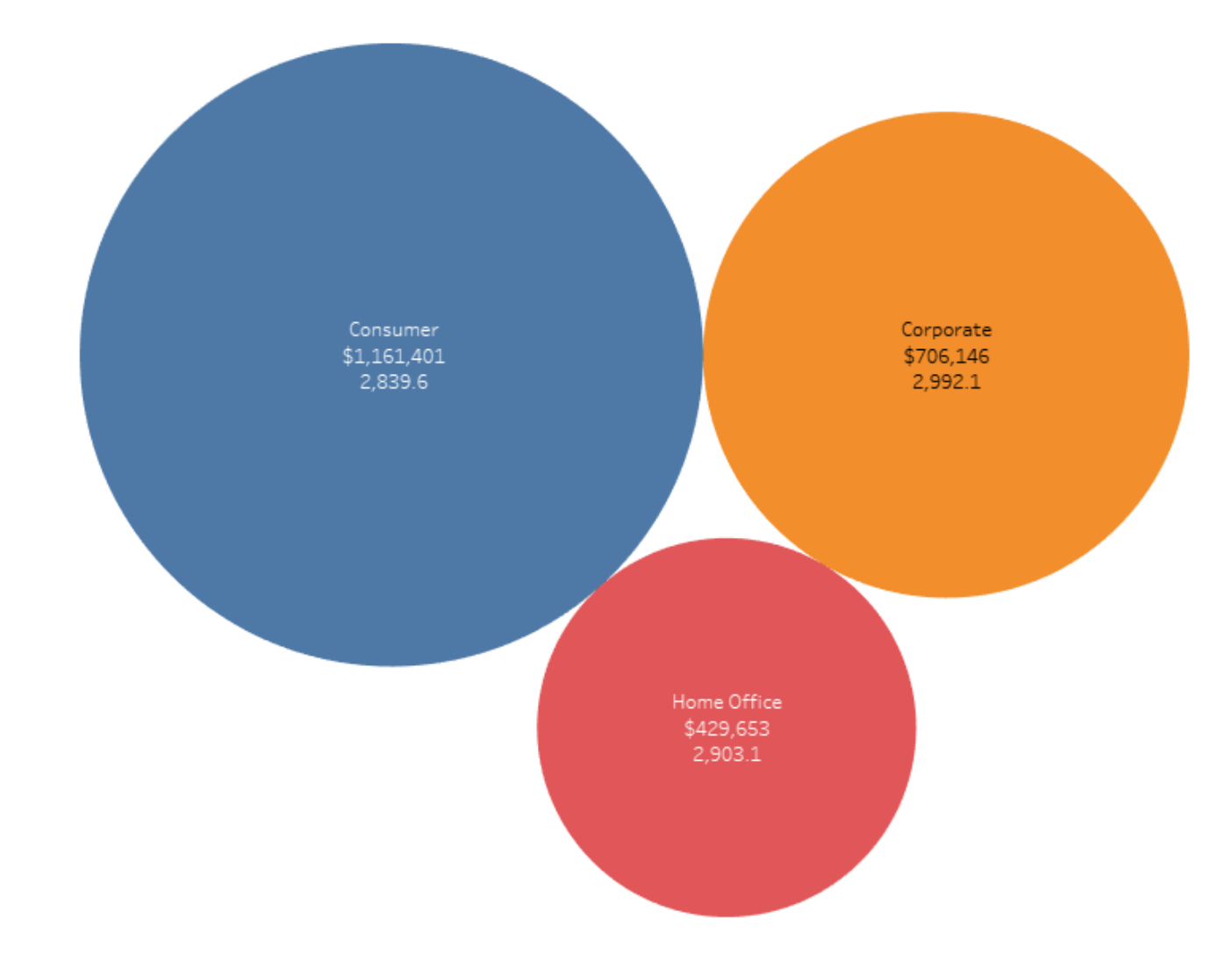